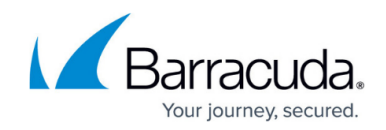

## **How to Archive Microsoft Non-Email Items**

## <https://campus.barracuda.com/doc/46895585/>

This article refers to the Barracuda Cloud Archiving Service and Microsoft Exchange Server 2007, 2010, 2013, 2016, and 2019.

In addition to emails that are automatically sent from your Microsoft Exchange Server to the Barracuda Cloud Archiving Service for storage, you can also configure non-email items such as Appointments, Contacts, Notes, and Tasks for archive. This allows you to get a more complete picture of all items that are or have been stored on your Exchange Server, and eliminates the need to keep .pst files around solely for the purposes of retaining this information.

The archiving, or synchronization, of all non-email items is configured on the **Mail Sources > Exchange Integration** page. You can configure synchronization of all or a portion of the Outlook items, be it for all or selected users, on a recurring basis.

## Barracuda Cloud Archiving Service

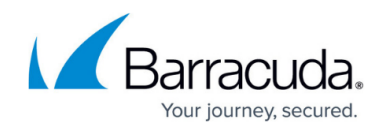

© Barracuda Networks Inc., 2024 The information contained within this document is confidential and proprietary to Barracuda Networks Inc. No portion of this document may be copied, distributed, publicized or used for other than internal documentary purposes without the written consent of an official representative of Barracuda Networks Inc. All specifications are subject to change without notice. Barracuda Networks Inc. assumes no responsibility for any inaccuracies in this document. Barracuda Networks Inc. reserves the right to change, modify, transfer, or otherwise revise this publication without notice.